# Adding Drops to Void

In this article we will look into how to add drops to the Void Miners. This tutorial assumes that in the Void Miners. T already have a Void Miner Program to add the drops to or you are plar ones.

The directory that these drops need to be located in would look somet data/NAMESPACE\_HERE/envirotech/voidt hean NaMe Man En Soft ACE\_HERE would be repl datapack/mod id.

## Lets make a Void Miner drop

This is the base recipe framework.

- . The integrams is a string array that is used to set all of the possible programs is determined array that is used to set all of the possible programs can be mined from.
- $\bullet$  "item": { js where you'll set your item and its nbt or selector. All pos configurations can be found using R thris tutto that It ypes
- . The integral is a list of specific drop settings, you'll need at least one for this drop to be able to be mined.

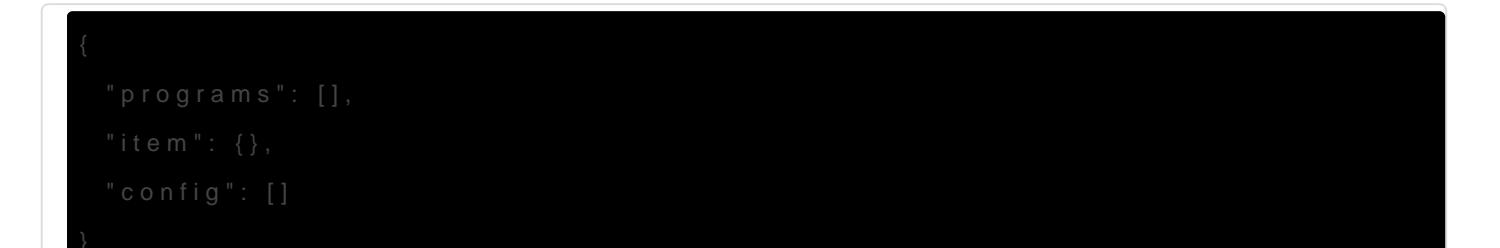

#### Setting Programs

In order for your drop to be actually mined by a void miner program it  $th$  $e$  "programs $d$   $rra$  $y$ .

This is an example of what that should look like:

If you are trying to add this drop to multiple miners it would look like

## Configuring the drop Settings

For the purposes of this section of the tutorial we will be referring to "config" array as Settings and referring to the values inside of that  $S_f$ 

To enable mining of this drop you will need to specify a Setting with a can configure a lot more than just weight such as biomes(whitelist and dimensions(whitelist and blacklist) and focus. The only property that i the "weight"  $p$  roperty, if there is no weight property the setting will be ig setting with just a weight it basically becomes the default weight.

Using this example Setting you will have the minimum requirements fo

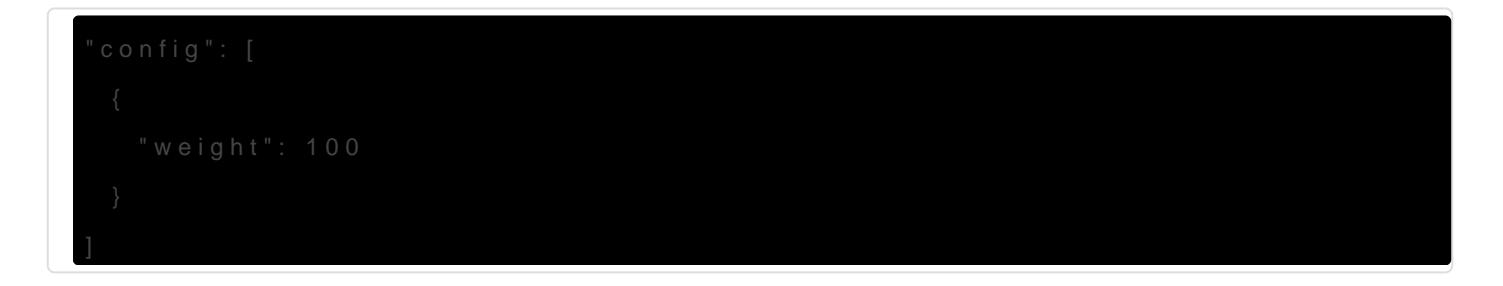

#### Focus

To set a focus for this weight setti "focus": ctaony and add Setting. You can us predefined lens focus id's or you can make your ow Our as timp thes au Gorina [Recip](https://wiki.teamkrypticlink.com/books/environmental-core-3-wiki/page/creating-lens-grinder-recipes-and-categories)e

Example:

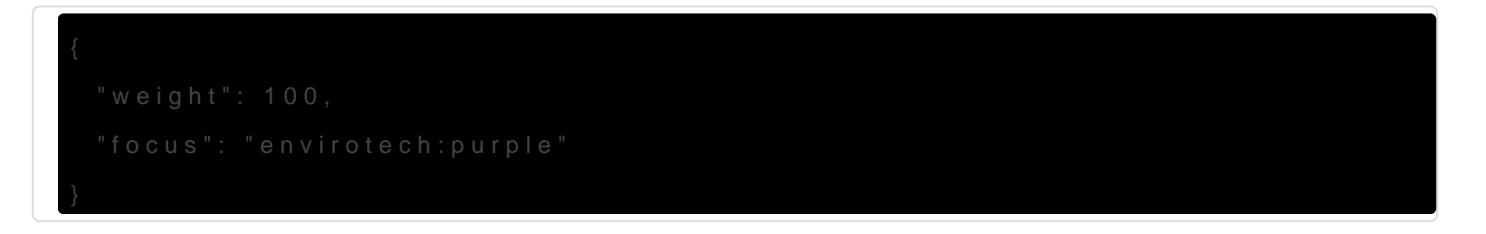

#### Tiers

To limit a drop to a certain tier or some "tiers" $t$  op gan rad nop Setting.

Example:

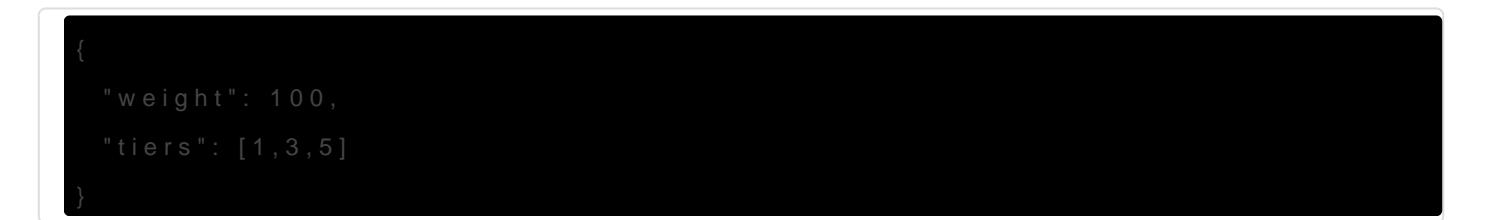

## Dimensions

In order to add dimension requirements all you have to do is add "dimensions": [] into your setting and then add each dimension id into that String array.

Here is an example:

```
{
  "weight": 100,
  "dimensions": [
   "minecraft:overworld",
   "minecraft:the_end"
  ]
}
```
To blacklist Dimensions instead you can add "dimension blacklist": true to your setting, an example follows.

```
{
  "weight": 100,
  "dimensions": [
   "minecraft:overworld",
   "minecraft:the_end"
  ],
  "dimension_blacklist": true
}
```
## Biomes

In order to add biome requirements all you have to do is add "biomes": [] into your setting and then add each biome id into that String array just like with the "dimensions" property.

Here is an example:

```
{
  "weight": 100,
  "biomes": [
   "minecraft:desert",
   "minecraft:warm_ocean"
  ]
}
```
To blacklist Biomes instead you can also add "biome\_blacklist": true to your setting, an example follows.

```
{
  "weight": 100,
  "biomes": [
   "minecraft:desert",
   "minecraft:warm_ocean"
  ],
  "biome_blacklist": true
}
```
## Multiple Drop Settings

Yes you can have any number of these drop settings, and with any combination of properties.

An example:

```
{
  "programs": ["envirotech:ore", "envirotech:mineral_ore"],
  "item": {"raw:item": "minecraft:bedrock"},
  "configs": [
   {
    "weight": 100
   },
   {
    "weight": 1000,
    "dimensions": [
     "minecraft:the_end"
    ]
   },
   {
    "weight": 10000,
    "focus": "envirotech:xerothium"
   }
  ]
}
```